# MATLAB commands in numerical Python (NumPy)

#### Copyright (C)2006 Vidar Bronken Gundersen

Permission is granted to copy, distribute and/or modify this document as long as the above attribution is kept and the resulting work is distributed under a license identical to this one.

The idea of this document (and the corresponding XML instance) is to provide a quick reference<sup>1</sup> for switching from MATLAB to an open-source environment, such as Python, Scilab, Octave and Gnuplot, or R for numeric processing and data visualisation.

Where Octave and Scilab commands are omitted, expect Matlab compatibility, and similarly where non given use the generic command.

Time-stamp:  $2007-11-09T16:46:36$  vidar

# 1 Help

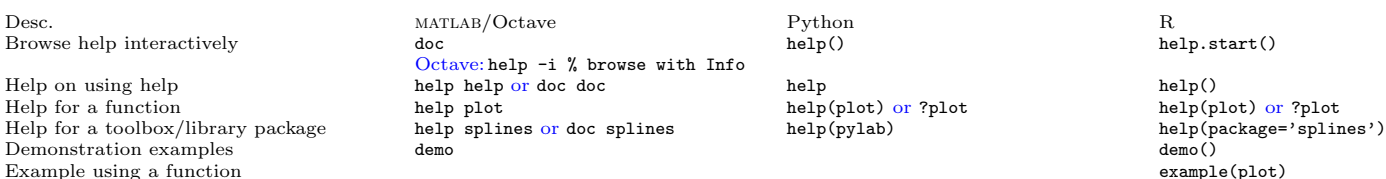

#### 1.1 Searching available documentation

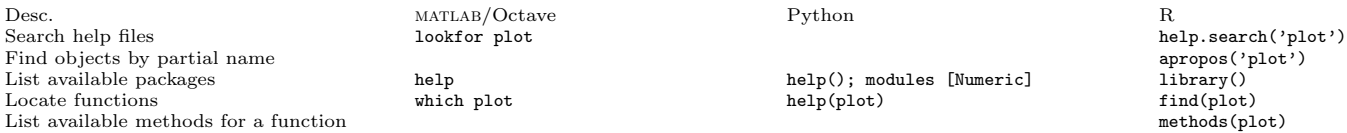

#### 1.2 Using interactively

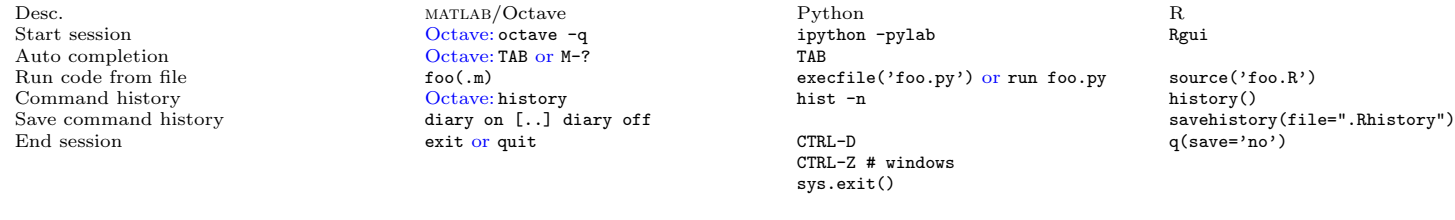

## 2 Operators

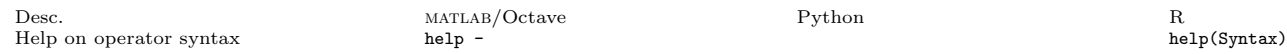

<sup>1</sup>References: Hankin, Robin. R for Octave users (2001), available from http://cran.r-project.org/doc/contrib/R-and-octave-2.txt (accessed 2005.07.24); Martelli, Alex. Puthon in a Nutshell (O'Reilly, 2003); Oliphant, Travis. Guide to NumPy (Trelgol, 2006); Hunter, John. The Matplotlib User's Guide (2005), available from http://matplotlib.sf.net/ (accessed 2005.07.31); Langtangen, Hans Petter. Python Scripting for Computational Science (Springer, 2004); Ascher et al.: Numeric Python manual (2001), available from http://numeric.scipy.org/numpy.pdf (accessed 2005.06.25); Moler, Cleve. Numerical Computing with MATLAB (MathWorks, 2004), available from http://www.mathworks.com/moler/ (accessed 2005.03.10); Eaton, John W. Octave Quick Reference (1996); Merrit, Ethan. Demo scripts for qnuplot version 4.0 (2004), available from http://gnuplot.sourceforge.net/demo/ (accessed 2005.07.24); Woo, Alex. Gnuplot Quick Reference (2004), available from http://www.gnuplot.info/docs/gpcard.pdf (accessed 2005.07.14); Venables & Smith: An Introduction to R (2005), available from http://cran.r-project.org/doc/manuals/R-intro.pdf (accessed 2005.07.25); Short, Tom. R reference card (2005), available from http://www.rpad.org/Rpad/R-refcard.pdf (accessed 2005.07.24).

## 2.1 Arithmetic operators

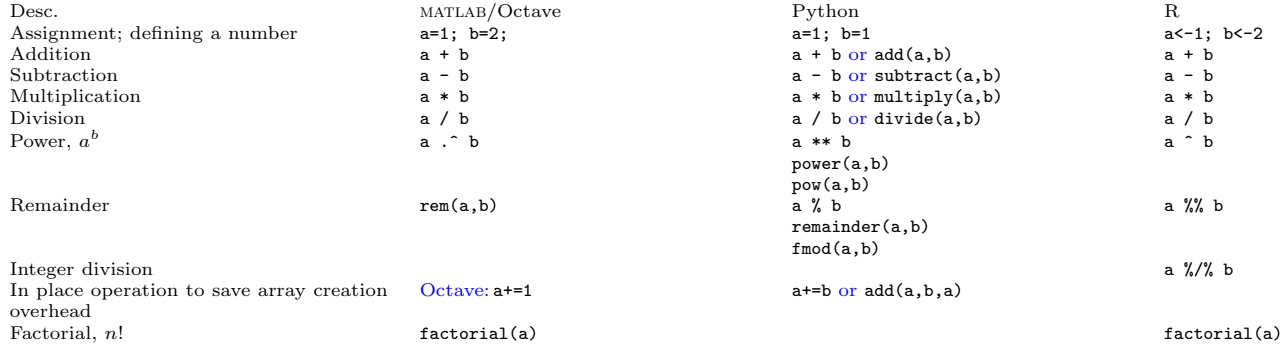

#### 2.2 Relational operators

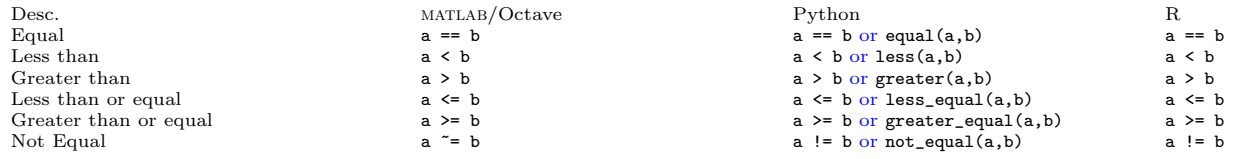

### 2.3 Logical operators

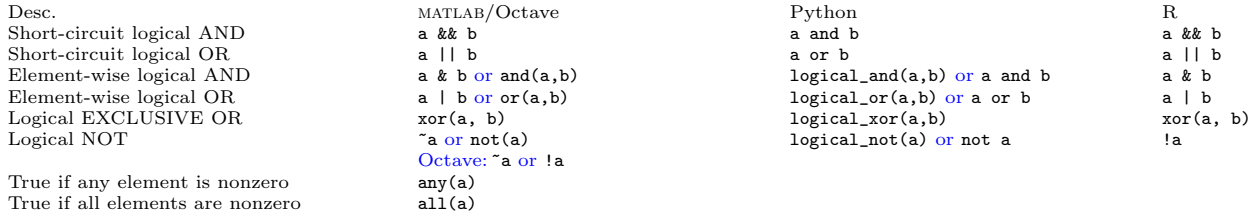

#### 2.4 root and logarithm

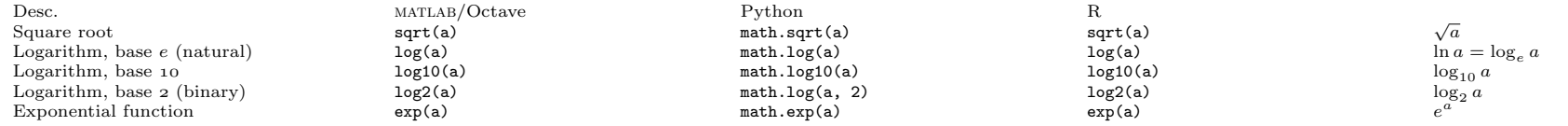

### 2.5 Round off

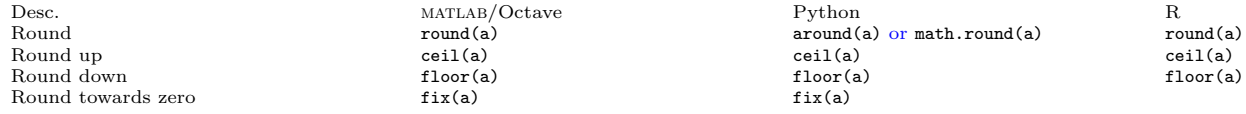

#### 2.6 Mathematical constants

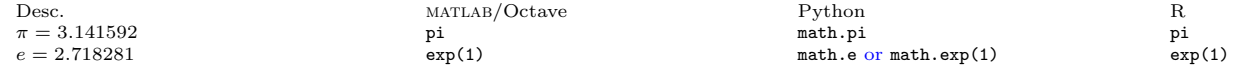

#### 2.6.1 Missing values; IEEE-754 floating point status flags

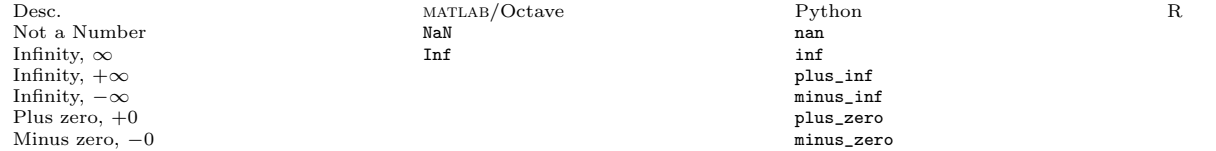

#### 2.7 Complex numbers

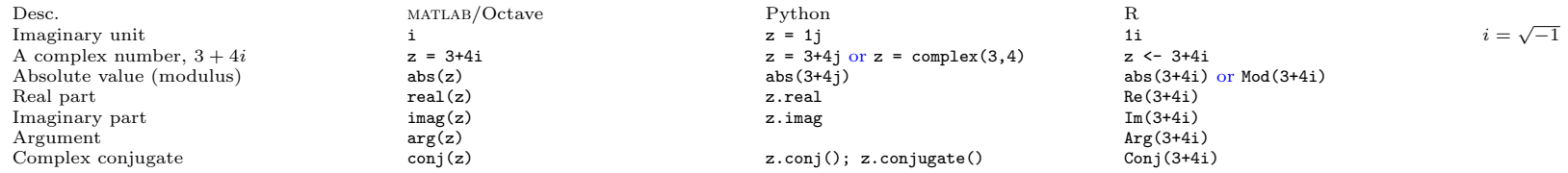

### 2.8 Trigonometry

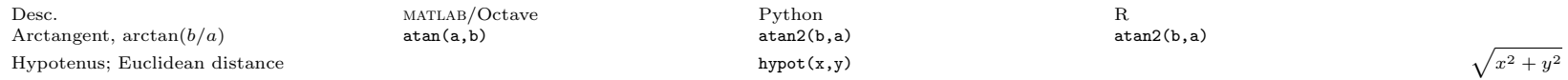

#### 2.9 Generate random numbers

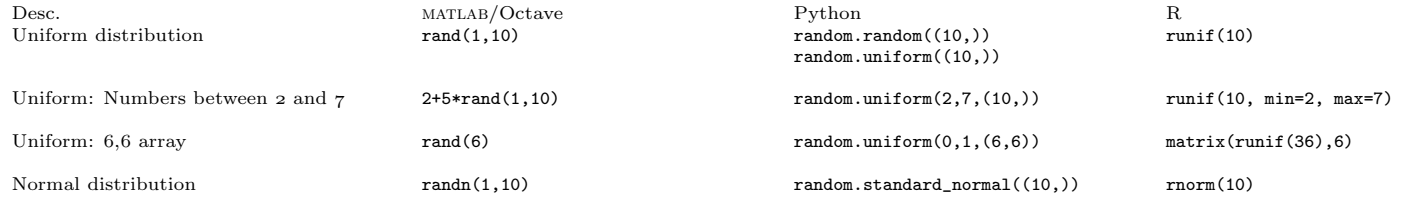

# 3 Vectors

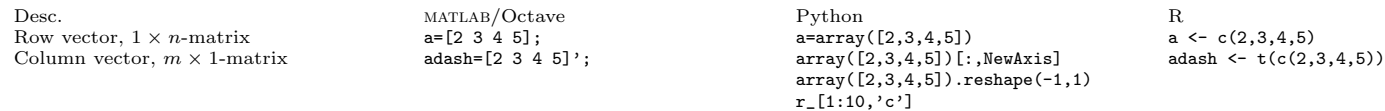

### 3.1 Sequences

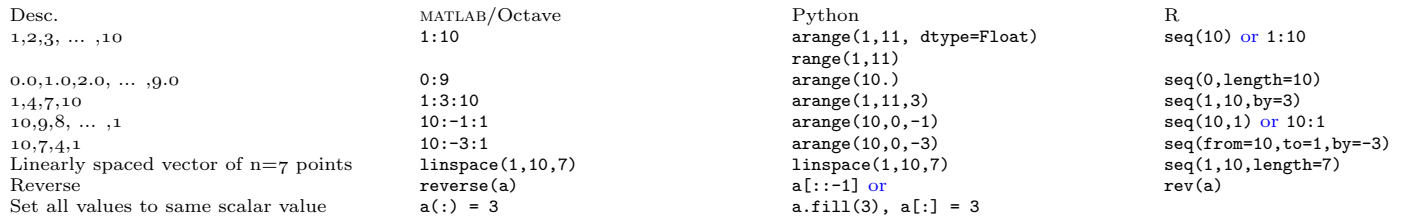

## 3.2 Concatenation (vectors)

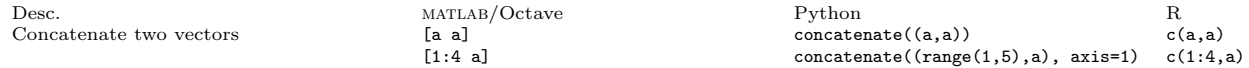

## 3.3 Repeating

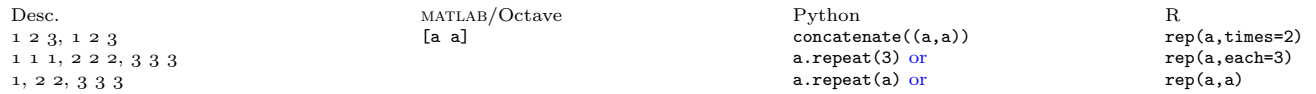

#### 3.4 Miss those elements out

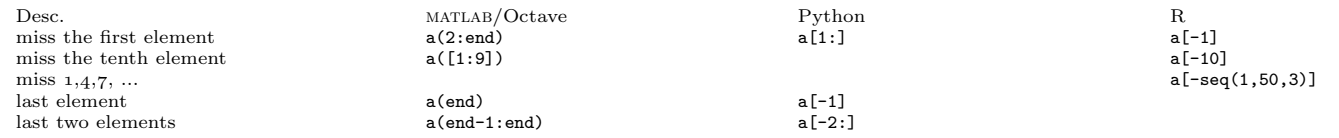

## 3.5 Maximum and minimum

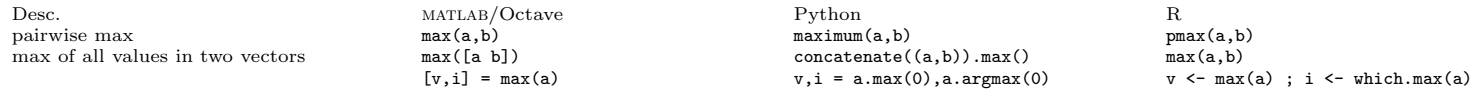

### 3.6 Vector multiplication

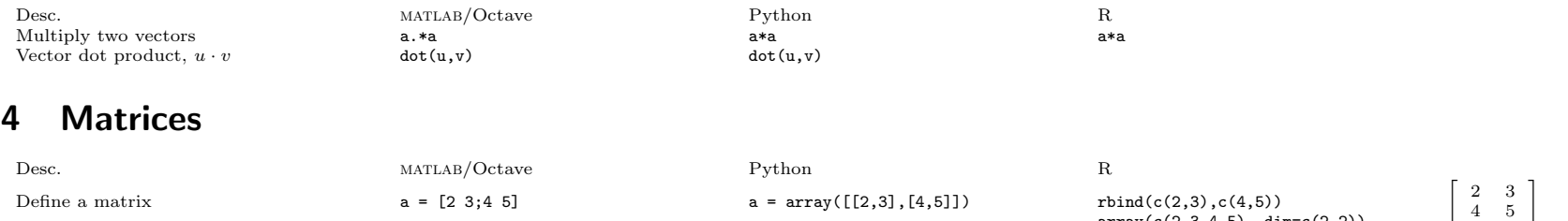

array(c(2,3,4,5), dim=c(2,2))

### 4.1 Concatenation (matrices); rbind and cbind

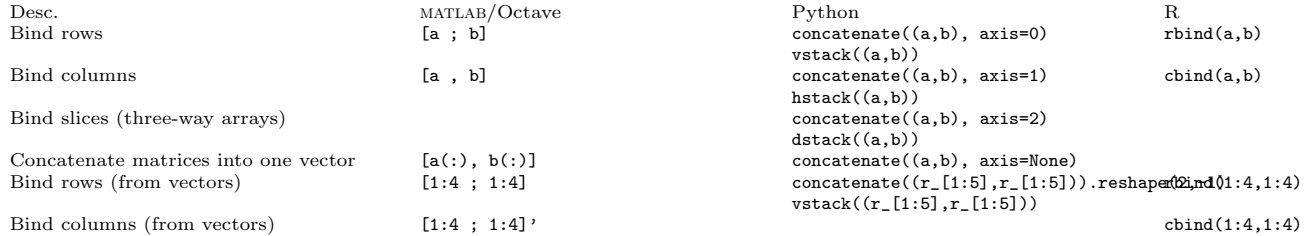

#### 4.2 Array creation

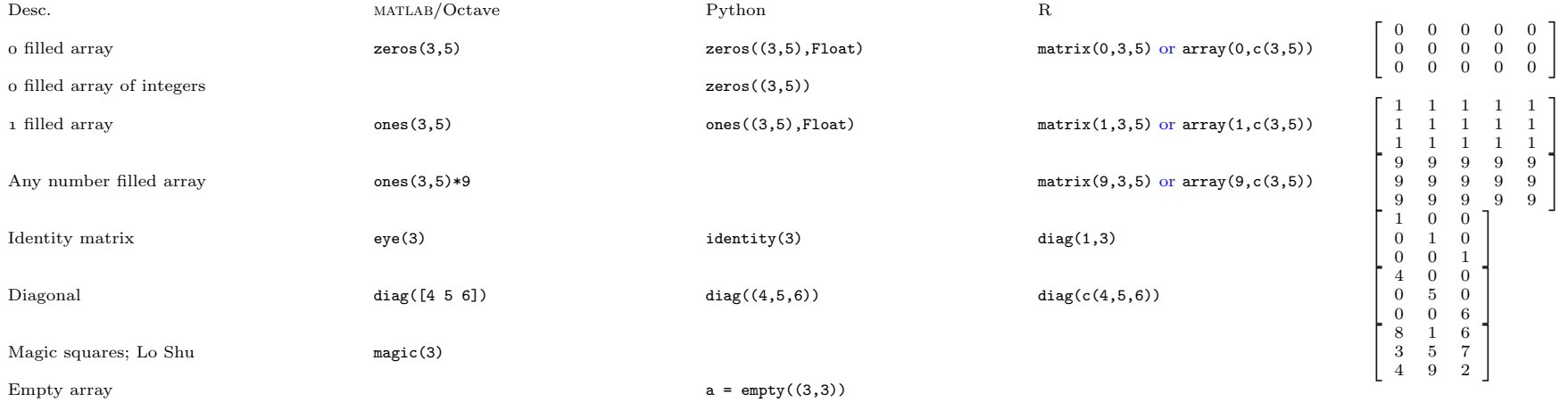

### 4.3 Reshape and flatten matrices

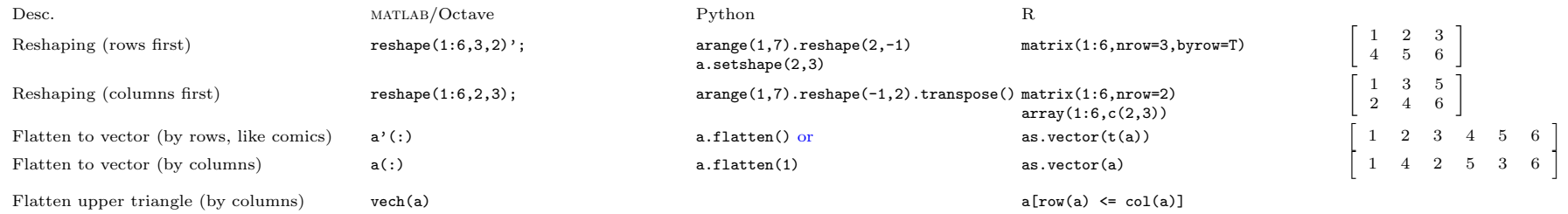

## 4.4 Shared data (slicing)

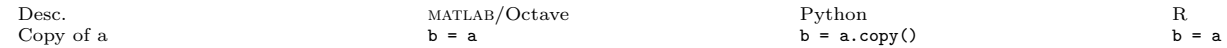

### 4.5 Indexing and accessing elements (Python: slicing)

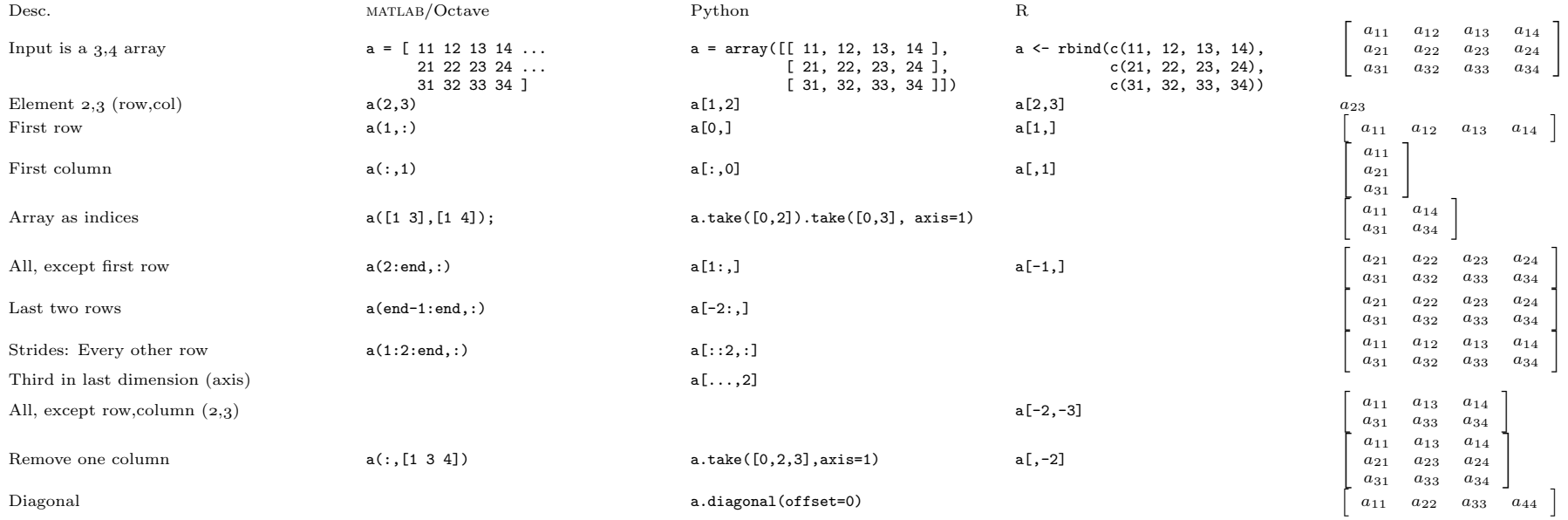

#### 4.6 Assignment

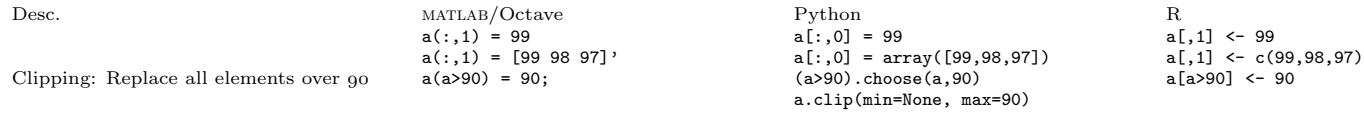

Clip upper and lower values and  $a \cdot c \cdot b = a \cdot c \cdot a \cdot c \cdot b = a \cdot c \cdot a \cdot b = a \cdot c \cdot a \cdot b$ 

#### 4.7 Transpose and inverse

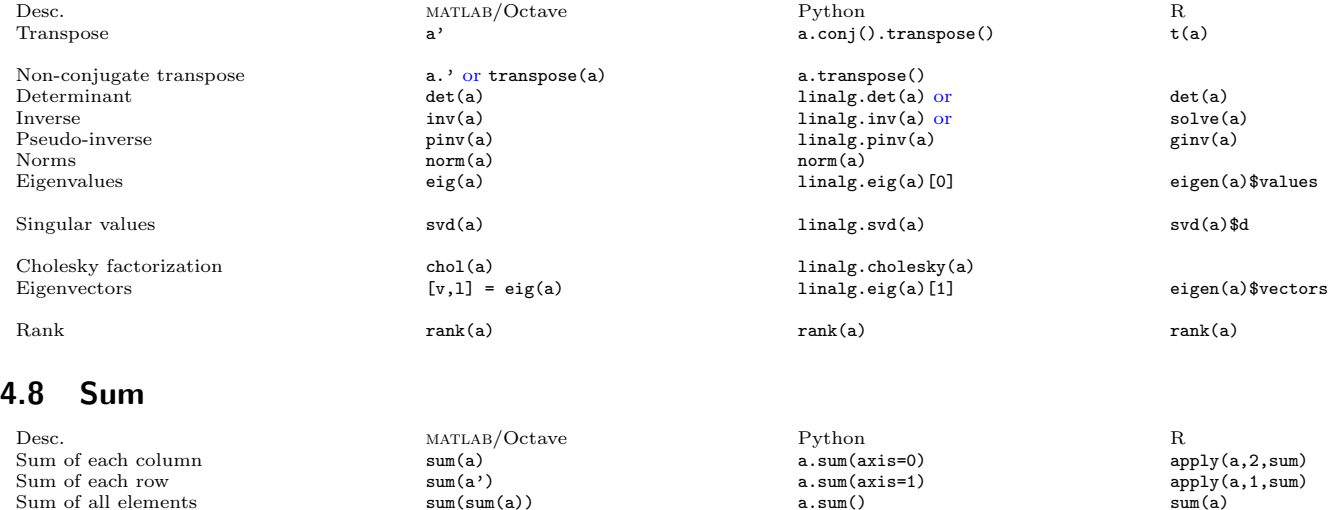

Sum along diagonal a.trace(offset=0)<br>Cumulative sum (columns) cumsum(a) cumsum(a) a.cumsum(axis=0) and anno apply(a,2,cumsum)

Sum of all elements sum (sum (a) a.sum (b) a.sum () a.sum () a.sum () sum along diagonal sum (sum (a) a.trace (offset=0)

#### 4.9 Sorting

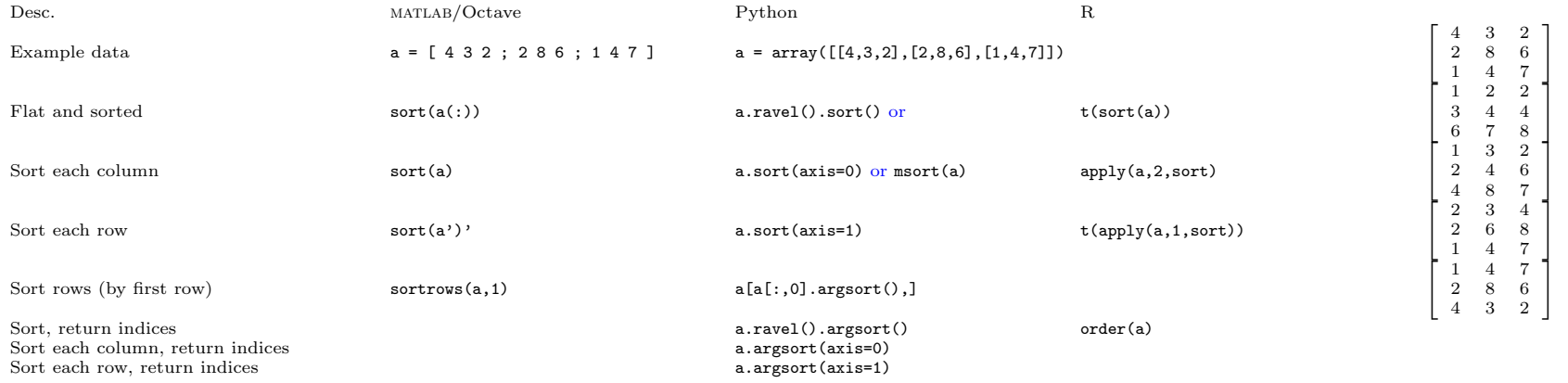

## 4.10 Maximum and minimum

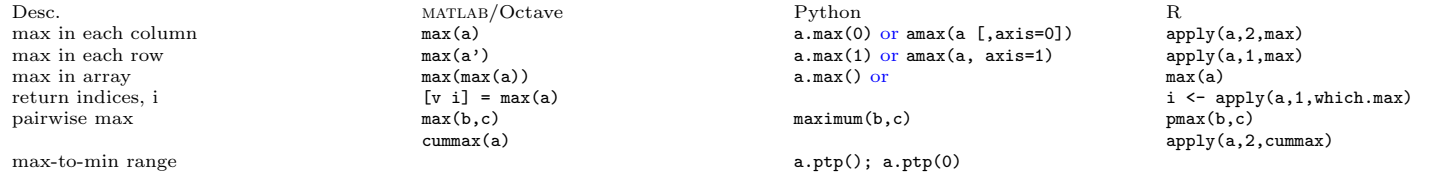

### 4.11 Matrix manipulation

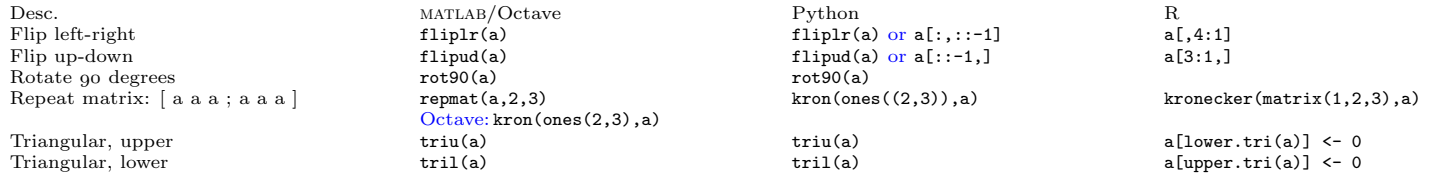

## 4.12 Equivalents to "size"

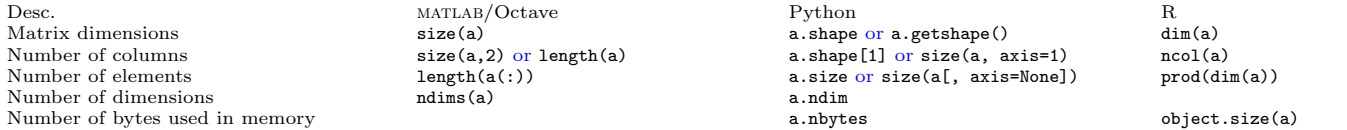

#### 4.13 Matrix- and elementwise- multiplication

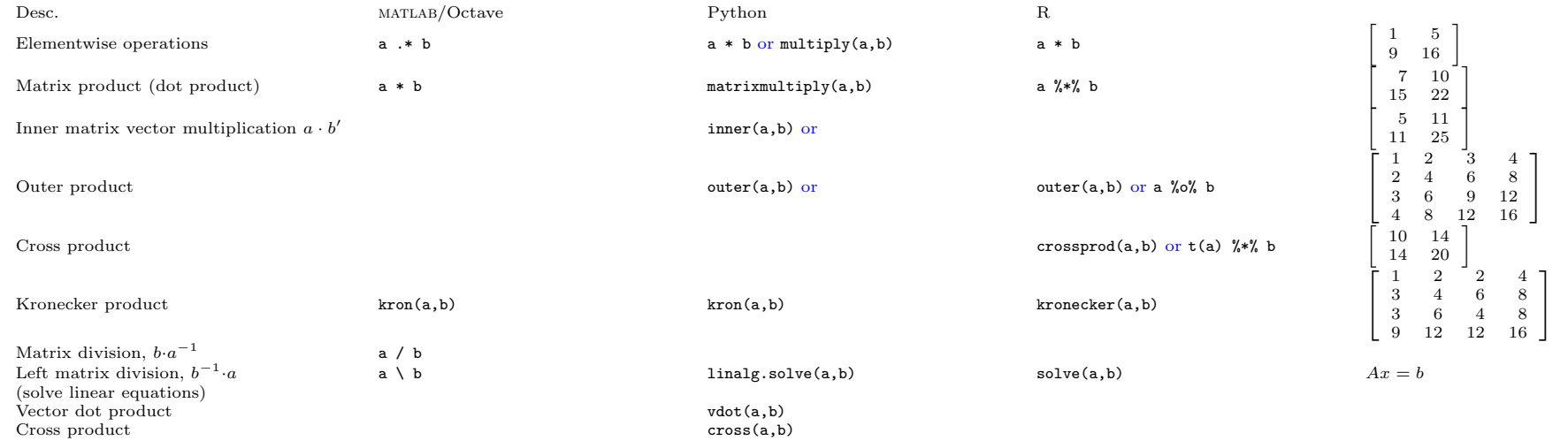

### 4.14 Find; conditional indexing

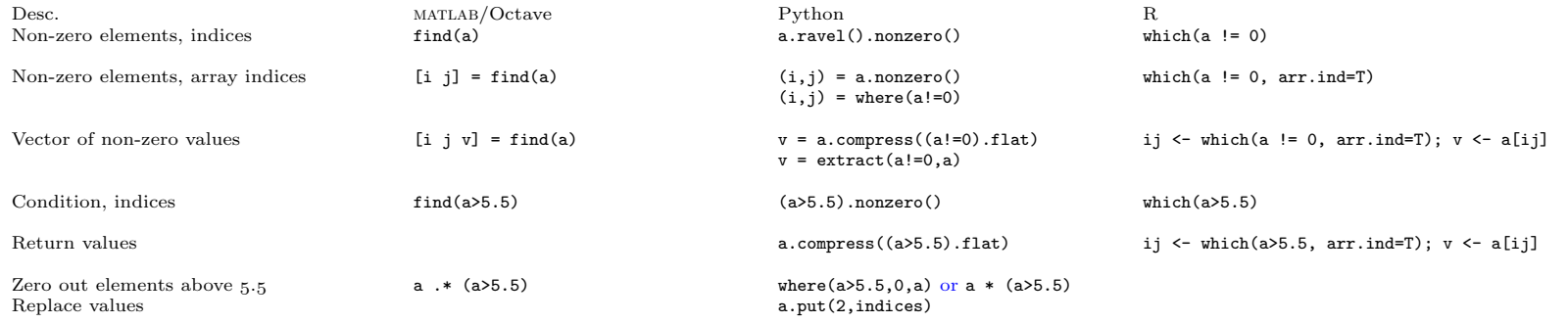

# 5 Multi-way arrays

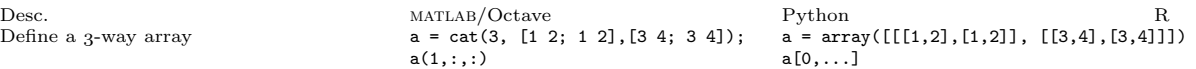

# 6 File input and output

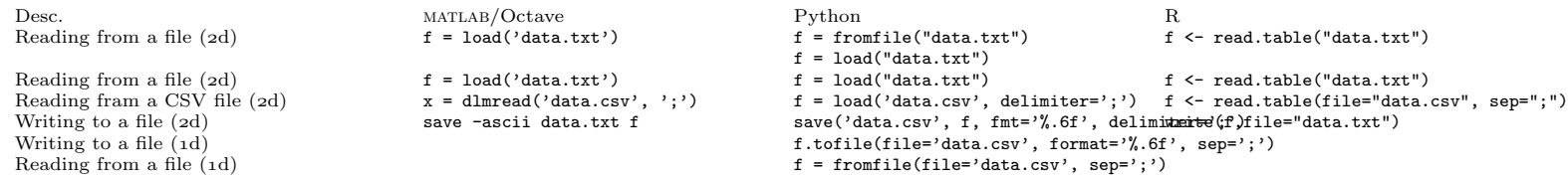

# 7 Plotting

## 7.1 Basic x-y plots

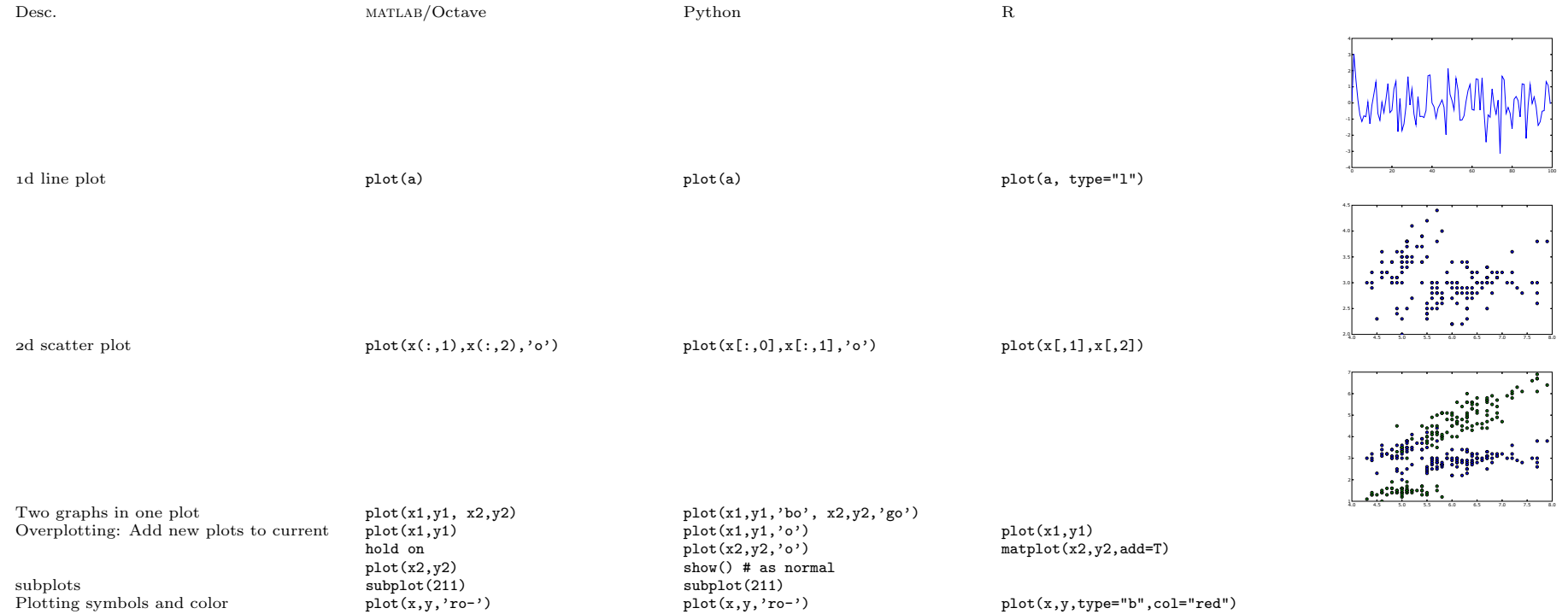

● ● ● ●●●●●● ● ● ● ● ● ● ● ● ● ● ● ● ● ● ● ●

0 10 20 30 40

#### 7.1.1 Axes and titles

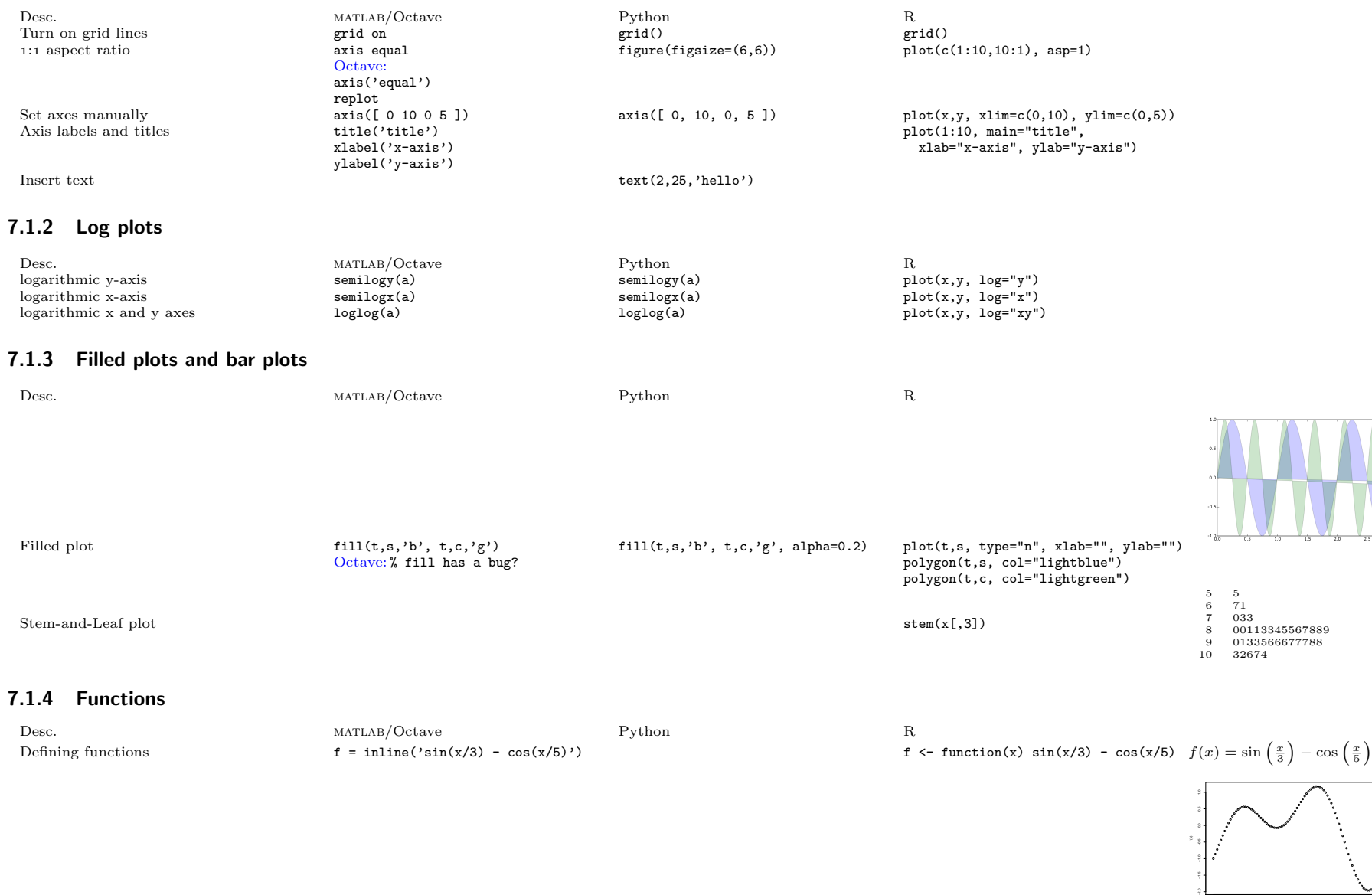

Plot a function for given range ezplot(f,[0,40])

 $fplot('sin(x/3) - cos(x/5)', [0,40])$  y =  $sin(x/3) - cos(x/5)$ Octave: % no ezplot  $x = \arctan(\theta, 40, .5)$  $plot(x, y, 'o')$ 

plot(f, xlim=c(0,40), type='p')

#### 7.2 Polar plots

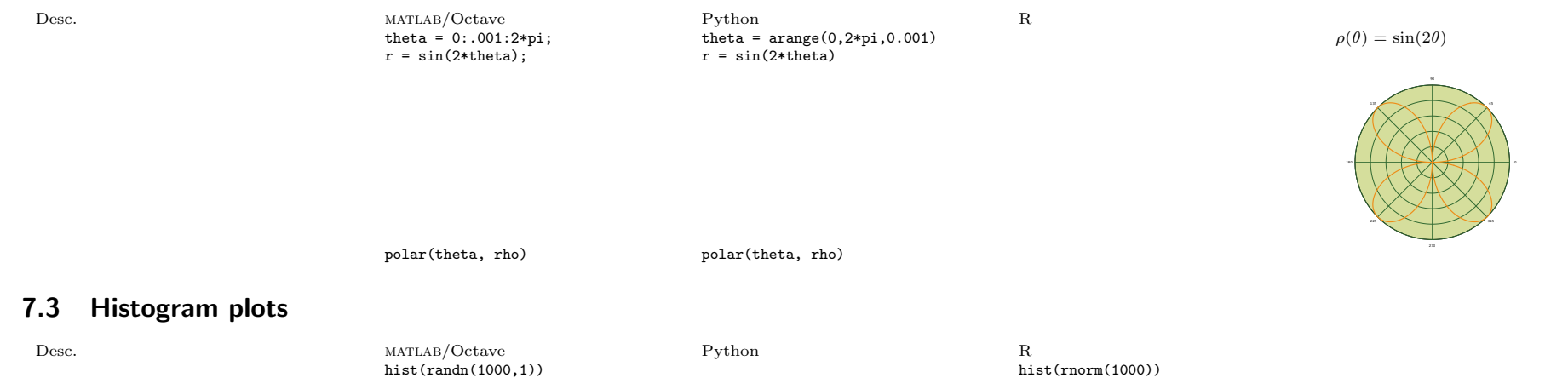

hist(randn(1000,1))<br>hist(randn(1000,1), -4:4)

hist( $rnorm(1000)$ , breaks=  $-4:4$ ) hist(rnorm(1000), breaks=c(seq(-5,0,0.25), seq(0.5,5,0.5)), freq=F) plot(sort(a)) plot(sort(a)) plot(sort(a)) plot(sort(a)) plot(sort(a)) plot(sort(a)) plot(sort(a)) plot(sort(a))

## 7.4 3d data

#### 7.4.1 Contour and image plots

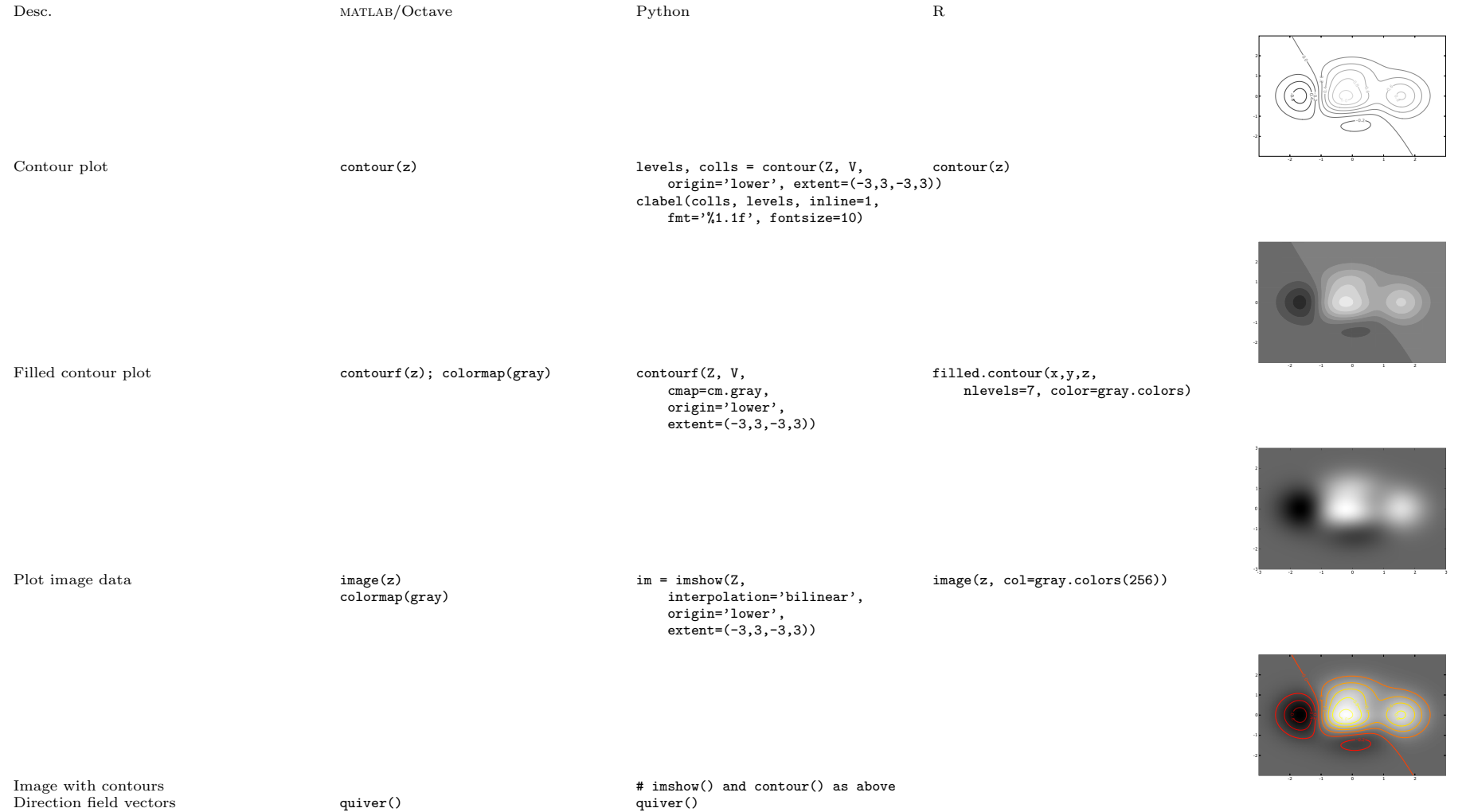

#### 7.4.2 Perspective plots of surfaces over the x-y plane

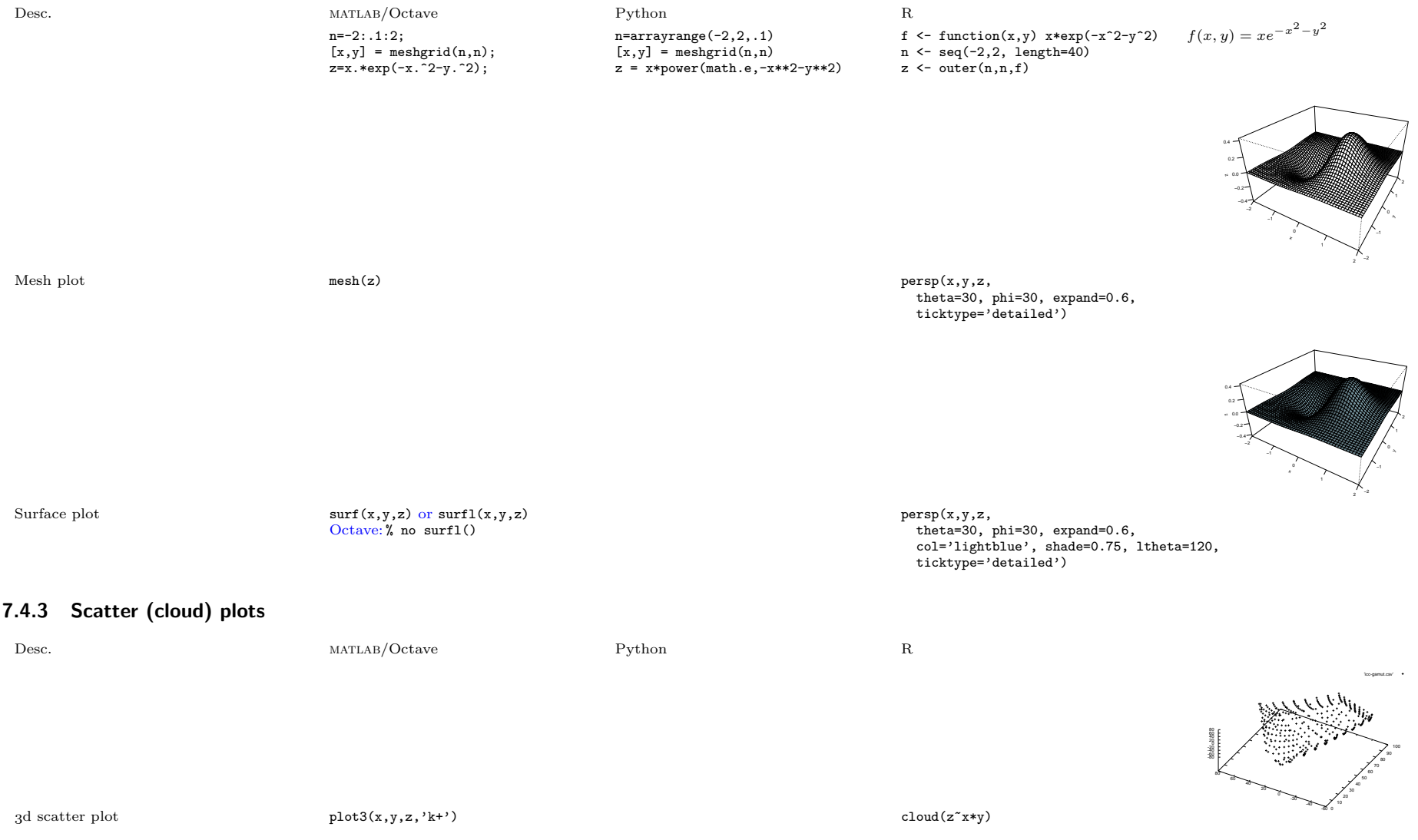

## 7.5 Save plot to a graphics file

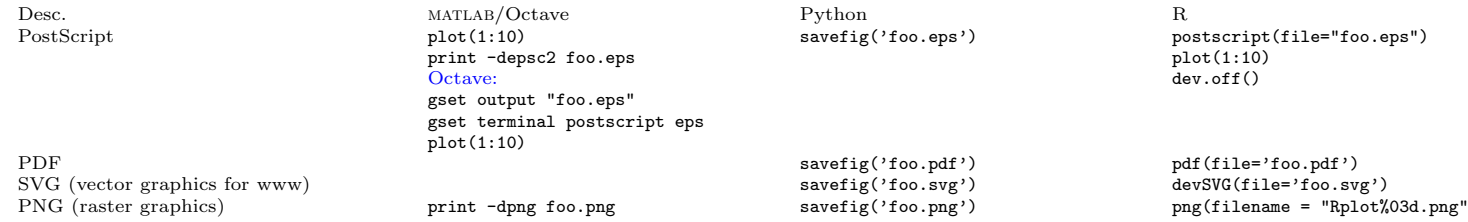

# 8 Data analysis

# 8.1 Set membership operators

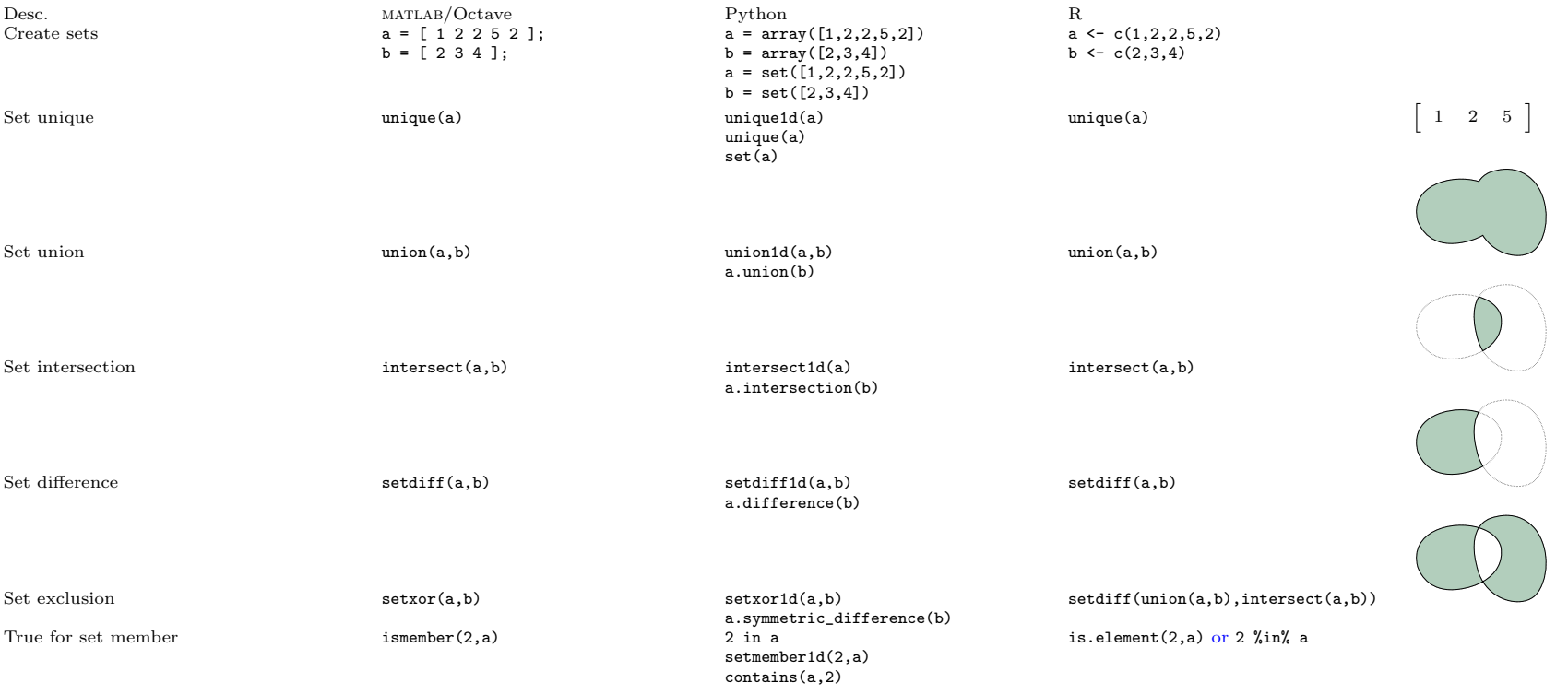

## 8.2 Statistics

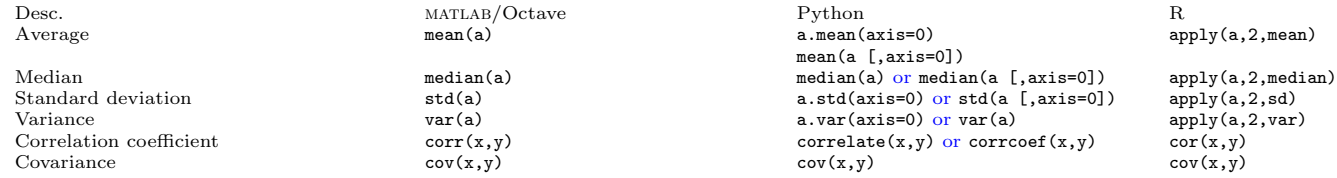

#### 8.3 Interpolation and regression

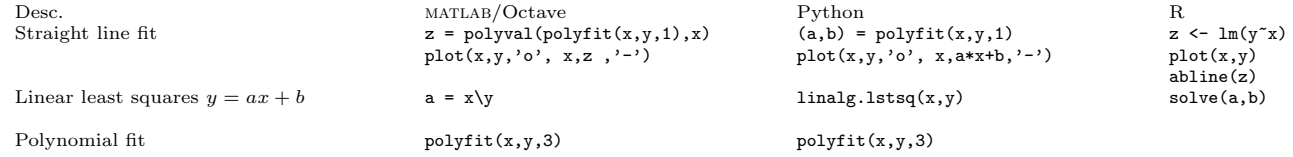

#### 8.4 Non-linear methods

#### 8.4.1 Polynomials, root finding

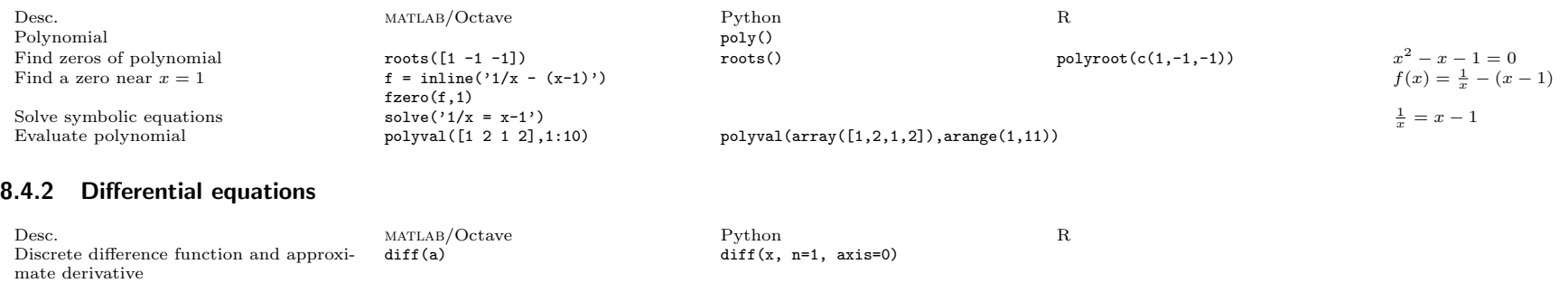

#### 8.5 Fourier analysis

Solve differential equations

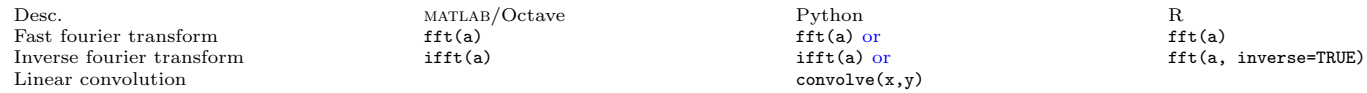

# 9 Symbolic algebra; calculus

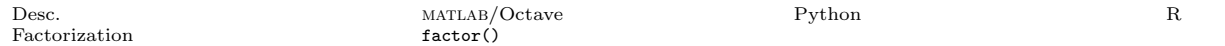

## 10 Programming

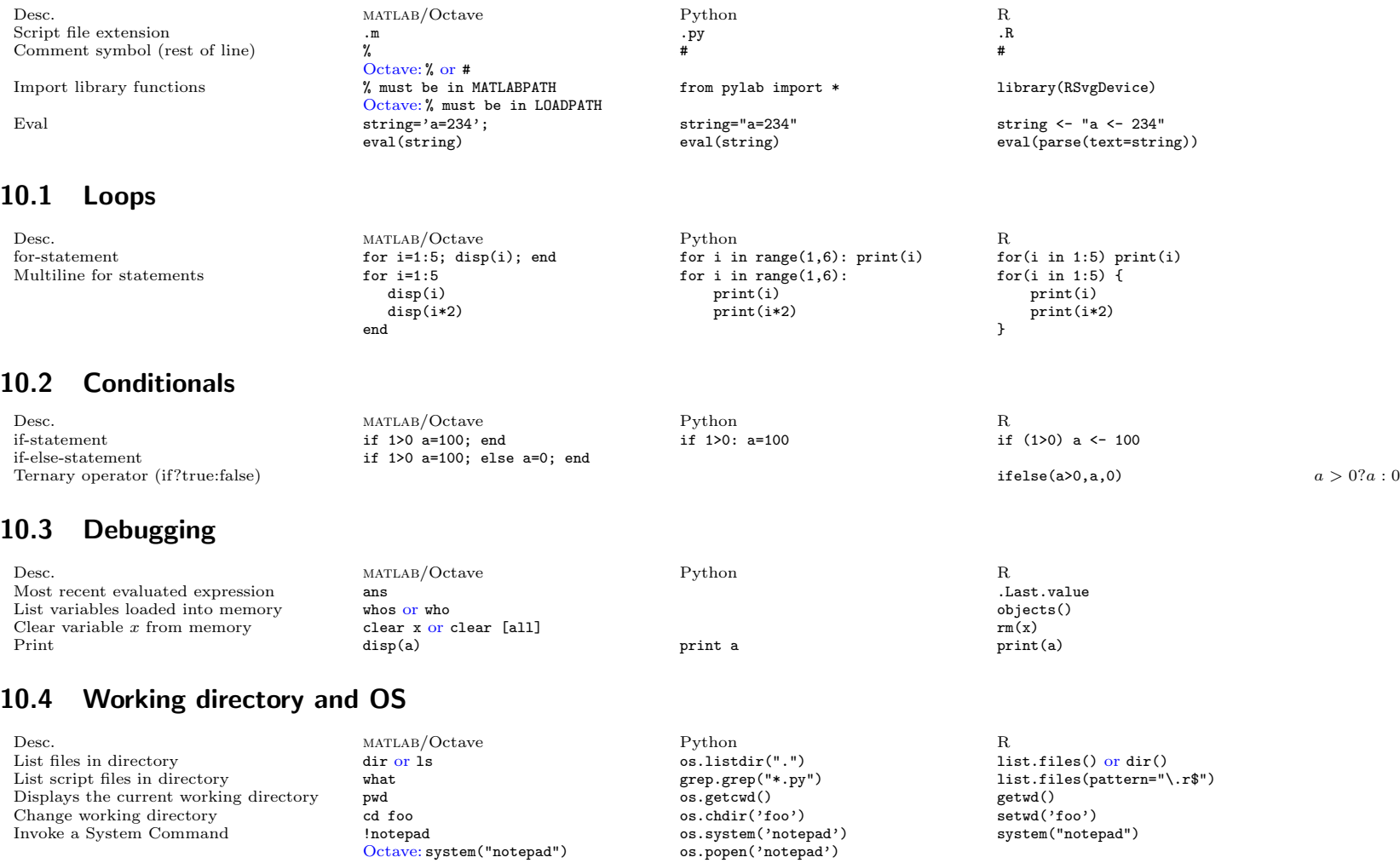

<sup>&</sup>lt;sup>2</sup>This document is still draft quality. Most shown 2d plots are made using Matplotlib, and 3d plots using R and Gnuplot, provided as examples only.

<sup>3</sup>Version numbers and download URL for software used: Python 2.4.2, http://www.python.org/; NumPy 0.9.5, http://numeric.scipy.org/; Matplotlib 0.87, http://matplotlib.sf.net/; IPython 0.7.1, http://ipython.scipy.org/; R 2.1.1, http://www.r-project.org/; Octave 2.1.50, http://www.octave.org/; Scilab 4.0, http://www.scilab.org/; Gnuplot 4.0, http://www.gnuplot.info/.

<sup>&</sup>lt;sup>4</sup> For referencing: Gundersen, Vidar Bronken. MATLAB commands in numerical Python (Oslo/Norway, 2005), available from: http://mathesaurus.sf.net/

Contributions are appreciated: The best way to do this is to edit the xml and submit patches to our tracker or forums.